# Michael Weigend

# PYTHON 3 **Schnelleinstieg**

# Programmieren lernen in 14 Tagen

# Einfach und ohne Vorkenntnisse zum Profi

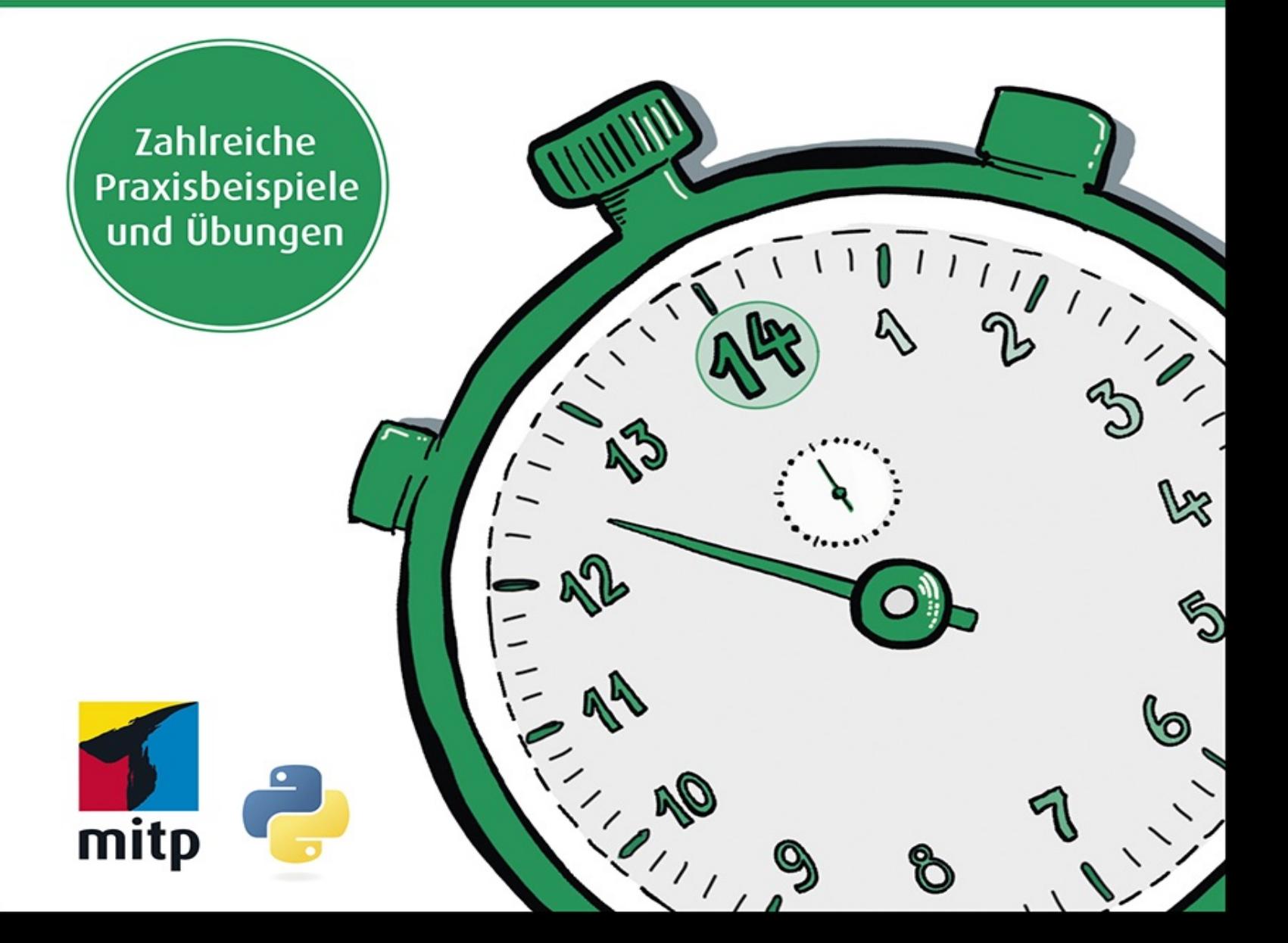

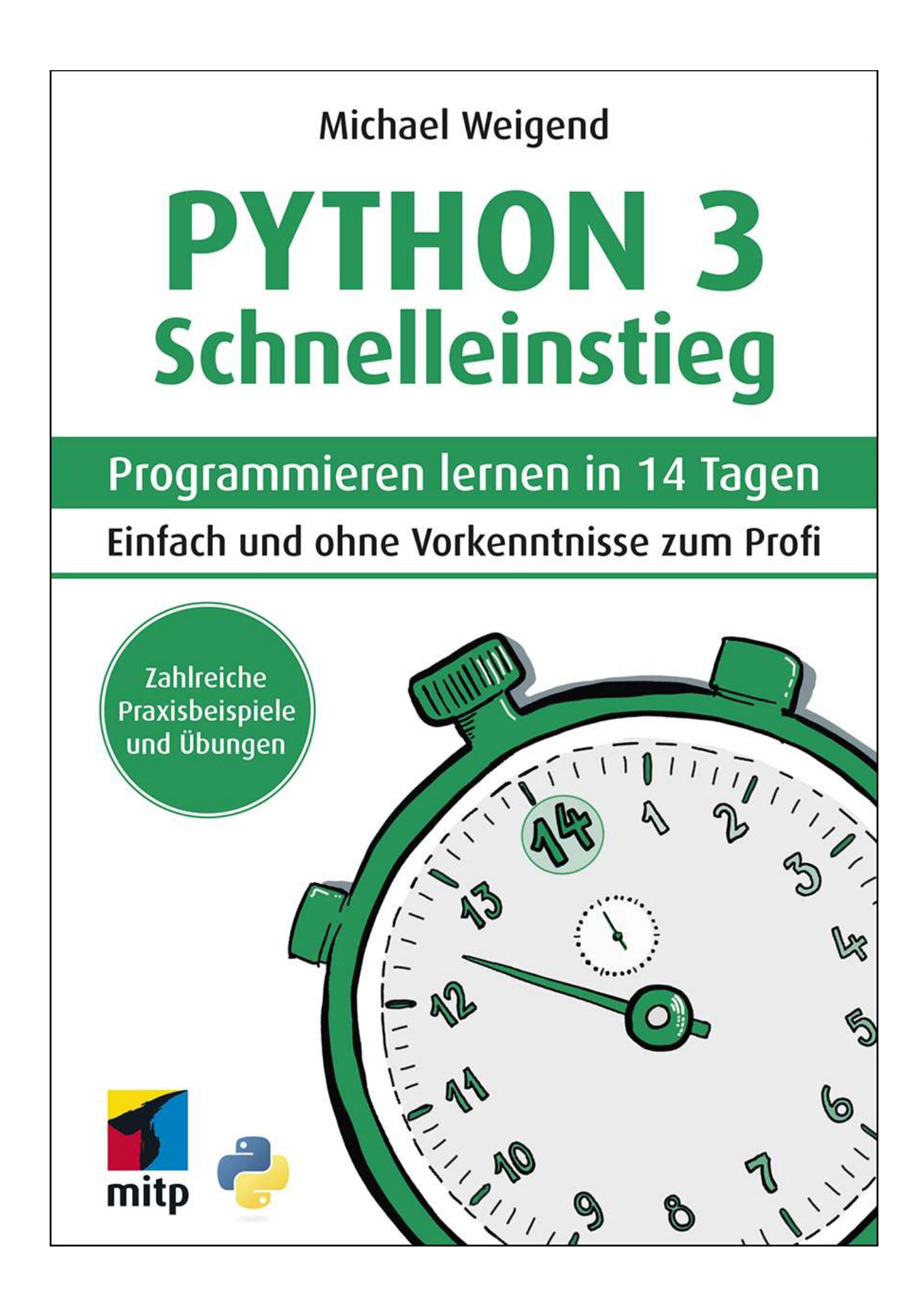

Für Annelie Margarete

#### Hinweis des Verlages zum Urheberrecht und Digitalen **Rechtemanagement (DRM)**

Liebe Leserinnen und Leser.

dieses E-Book, einschließlich aller seiner Teile, ist urheberrechtlich geschützt. Mit dem Kauf räumen wir Ihnen das Recht ein, die Inhalte im Rahmen des geltenden Urheberrechts zu nutzen. Jede Verwertung außerhalb dieser Grenzen ist ohne unsere Zustimmung unzulässig und strafbar. Das gilt besonders für Vervielfältigungen, Übersetzungen sowie Einspeicherung und Verarbeitung in elektronischen Systemen.

Je nachdem wo Sie Ihr E-Book gekauft haben, kann dieser Shop das E-Book vor Missbrauch durch ein digitales Rechtemanagement schützen. Häufig erfolgt dies in Form eines nicht sichtbaren digitalen Wasserzeichens, das dann individuell pro Nutzer signiert ist. Angaben zu diesem DRM finden Sie auf den Seiten der jeweiligen Anbieter.

Beim Kauf des E-Books in unserem Verlagsshop ist Ihr E-Book DRM-frei.

Viele Grüße und viel Spaß beim Lesen,

Ohr mitp-Verlagsteam

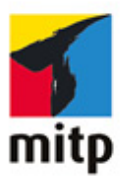

**Michael Weigend**

# **Python 3**

#### **Schnelleinstieg**

**Programmieren lernen in 14 Tagen Einfach und ohne Vorkenntnisse zum Profi**

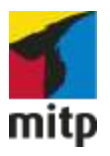

# **Impressum**

<span id="page-7-0"></span>Bibliografische Information der Deutschen Nationalbibliothek

Die Deutsche Nationalbibliothek verzeichnet diese Publikation in der Deutschen Nationalbibliografie; detaillierte bibliografische Daten sind im Internet über [<http://dnb.d-nb.de>](http://dnb.d-nb.de/) abrufbar.

ISBN ISBN 978-3-7475-0330-0 1. Auflage 2021

[www.mitp.de](http://www.mitp.de/)

E-Mail: [mitp-verlag@sigloch.de](mailto:mitp-verlag%40sigloch.de?subject=) Telefon: +49 7953 / 7189 - 079 Telefax: +49 7953 / 7189 - 082

© 2021 mitp Verlags GmbH & Co. KG

Dieses Werk, einschließlich aller seiner Teile, ist urheberrechtlich geschützt. Jede Verwertung außerhalb der engen Grenzen des Urheberrechtsgesetzes ist ohne Zustimmung des Verlages unzulässig und strafbar. Dies gilt insbesondere für Vervielfältigungen, Übersetzungen, Mikroverfilmungen und die Einspeicherung und Verarbeitung in elektronischen Systemen.

»Python« and the Python logos are trademarks or registered trademarks of the Python Software Foundation, used by mitp Verlags GmbH & Co. KG with permission from the Foundation.

Die Wiedergabe von Gebrauchsnamen, Handelsnamen, Warenbezeichnungen usw. in diesem Werk berechtigt auch ohne besondere Kennzeichnung nicht zu der Annahme, dass solche Namen im Sinne der Warenzeichen- und Markenschutz-Gesetzgebung als frei zu betrachten wären und daher von jedermann benutzt werden dürften.

Lektorat: Janina Bahlmann

Sprachkorrektorat: Petra Heubach-Erdmann Covergestaltung: Janina Bahlmann, Christian Kalkert Covergrafik & Icons: Tanja Wehr, sketchnotelovers Abbildungen & Grafiken: Michael Weigend Electronic Publishing: Petra Kleinwegen

Dieses Ebook verwendet das ePub-Format und ist optimiert für die Nutzung mit dem iBooks-reader auf dem iPad von Apple. Bei der Verwendung anderer Reader kann es zu Darstellungsproblemen kommen.

Hinweis des Verlages zum Urheberrecht und Digitalen Rechtemanagement (DRM)

Der Verlag räumt Ihnen mit dem Kauf des ebooks das Recht ein, die Inhalte im Rahmen des geltenden Urheberrechts zu nutzen. Dieses Werk, einschließlich

aller seiner Teile, ist urheberrechtlich geschützt. Jede Verwertung außerhalb der engen Grenzen des Urheherrechtsgesetzes ist ohne Zustimmung des Verlages unzulässig und strafbar. Dies gilt insbesondere für Vervielfältigungen, Übersetzungen, Mikroverfilmungen und Einspeicherung und Verarbeitung in elektronischen Systemen.

Der Verlag schützt seine ebooks vor Missbrauch des Urheberrechts durch ein digitales Rechtemanagement. Bei Kauf im Webshop des Verlages werden die ebooks mit einem nicht sichtbaren digitalen Wasserzeichen individuell pro Nutzer signiert.

Bei Kauf in anderen ebook-Webshops erfolgt die Signatur durch die Shopbetreiber. Angaben zu diesem DRM finden Sie auf den Seiten der jeweiligen Anbieter.

# **Inhalt**

#### **[Impressum](#page-7-0)**

#### **[Einleitung](#page-19-0)**

- [E.1 Programmieren lernen in 14 Tagen](#page-19-1)
- [E.2 Der Aufbau des Buchs](#page-19-2)
- [E.3 Achten Sie auf den Schrifttyp!](#page-20-0)
- [E.4 Programmtexte und Lösungen zum Download](#page-21-0)
- [E.5 Fragen und Feedback](#page-21-1)

#### **[1 Willkommen zu Python!](#page-22-0)**

- [1.1 Die Programmiersprache Python](#page-22-1)
- [1.2 Was ist ein Algorithmus?](#page-24-0)
- [1.3 Syntax und Semantik](#page-24-1)
- [1.4 Interpreter und Compiler](#page-25-0)
- [1.5 Python installieren](#page-26-0)
- [1.6 Python im interaktiven Modus](#page-29-0)
- 1.7 Die Entwicklungsumgebung IDLE
- 1.8 Hotkeys für die Python-Shell
- 1.9 Anweisungen
	- 1.9.1 Ausdruck
	- 1.9.2 Funktionsaufruf
	- 1.9.3 Zuweisung
	- 1.9.4 Erweiterte Zuweisungen

1.10 Zahlen verarbeiten – die Python-Shell als Taschenrechner

- 1.10.1 Operatoren
- 1.10.2 Variablen verwenden
- 1.11 Übungen
- 1.12 Lösung der Frage: Semantik im Alltag

#### **2 Datentypen – die Python-Typ-Hierarchie**

- 2.1 Literale und die Funktion type()
- 2.2 Die Python-Typ-Hierarchie
- 2.3 Standard-Typen
	- 2.3.1 Ganze Zahl (int)
	- 2.3.2 Gleitkommazahl (float)
	- 2.3.3 Zeichenkette (str)
	- 2.3.4 Tupel (tuple)
	- 2.3.5 Liste (list)
	- 2.3.6 Menge (set)
	- 2.3.7 Dictionary (dict)
	- 2.3.8 Wahrheitswerte der Datentyp bool
- 2.4 Gemeinsame Operationen für Kollektionen
	- 2.4.1 Kollektion
	- 2.4.2 Sequenz
- 2.5 Objekte eines Typs erzeugen Casting
- 2.6 Dynamische Typisierung
- 2.7 Übung: Anweisungen

#### **3 Interaktive Programme**

- 3.1 Das erste Python-Skript
- 3.2 Das EVA-Prinzip
- 3.3 Kommentare
- 3.4 Projekt: Volumenberechnung
- 3.5 Python-Programme starten
	- 3.5.1 Ausführung auf der Kommandozeile

3.5.2 Start durch Anklicken des Programm-Icons unter **Windows** 

3.5.3 Python-Programme unter Linux – die Shebang-Zeile

- 3.5.4 Starten im Finder von macOS
- 3.6 Fehler finden
	- 3.6.1 Syntaxfehler
	- 3.6.2 Laufzeitfehler
	- 3.6.3 Semantische Fehler
	- 3.6.4 Tipps zum Fehlerfinden
- 3.7 Übungen
- 3.8 Lösungen zu den Fragen

#### **4 Kontrollstrukturen**

- 4.1 Programmverzweigungen
	- 4.1.1 Einseitige Verzweigung (if)
	- 4.1.2 Projekt: Passwort
	- 4.1.3 Zweiseitige Verzweigung (if…else)
	- 4.1.4 Projekt: Kinokarte
	- 4.1.5 Fallunterscheidung (if...elif...else)
	- 4.1.6 Projekt: Auskunftautomat

4.2 Das Layout von Python-Programmen: Zeilen und Blöcke

- 4.2.1 Block
- 4.2.2 Zeilenstruktur
- 4.3 Bedingungen konstruieren
	- 4.3.1 Boolesche Werte
	- 4.3.2 Boolesche Operatoren
	- 4.3.3 Vergleichsketten
	- 4.3.4 Projekt: Früchte erkennen
- 4.4 Bedingte Wiederholung while
	- 4.4.1 Projekt: Aufsummieren
	- 4.4.2 Projekt: Planeten
	- 4.4.3 Endloswiederholung
- 4.5 Iterationen for
	- 4.5.1 Wiederholungen mit range()
- 4.6 Übungen
- 4.7 Lösungen zu den Fragen

#### **5 Funktionen**

- 5.1 Warum definiert man Funktionen?
- 5.2 Definition und Aufruf einer Funktion
	- 5.2.1 Projekt: Fallhöhe berechnen
- 5.3 Optionale Parameter und voreingestellte Werte

5.3.1 Erweiterung des Projekts: Fallhöhe auf unterschiedlichen Himmelskörpern

- 5.4 Eine Funktion in der Shell testen
- 5.5 Die return-Anweisung

#### 5.5.1 Prozeduren

- 5.5.2 Wirkungen der return-Anweisung
- 5.6 Positionsargumente und Schlüsselwortargumente
- 5.7 Guter Programmierstil
	- 5.7.1 Funktionsname
	- 5.7.2 Funktionsannotationen
	- 5.7.3 Docstring
	- 5.7.4 Signatur
- 5.8 Die print()-Funktion unter der Lupe
- 5.9 Globale und lokale Namen
- 5.10 Rekursive Funktionen
	- 5.10.1 Projekt: Die Berechnung der Fakultät
- 5.11 Übungen

#### **6 Mit Modulen arbeiten**

- 6.1 Importanweisungen
	- 6.1.1 Ein Modul importieren
	- 6.1.2 Funktionen aus einem Modul importieren
- 6.2 Mathematische Funktionen: Das Modul math
- 6.3 Zufallsfunktionen: Das Modul random
	- 6.3.1 Projekt: Würfeln
	- 6.3.2 Projekt: Wer ist der Nächste?
- 6.4 Datum und Zeit
	- 6.4.1 Projekt: Uhrzeit
- 6.5 Ein eigenes Modul erstellen
	- 6.5.1 Projekt: Ein Modul zur Volumenberechnung

#### 6.5.2 Welchen Vorteil haben Module?

- 6.6 Module aus dem Python Package Index (PyPI)
- 6.7 Übungen

#### **7 Mit Kollektionen modellieren**

- 7.1 Sequenzen
	- 7.1.1 Listen
	- 7.1.2 Tupel
	- 7.1.3 Komplexe Sequenzen
	- 7.1.4 Iteration über eine Liste aus Tupeln
	- 7.1.5 Gemeinsame Operationen für Sequenzen
	- 7.1.6 Spezielle Operationen für Listen
	- 7.1.7 Sortieren
	- 7.1.8 Eine Liste erzeugen
- 7.2 Projekt: Telefonliste
- 7.3 Dictionaries
	- 7.3.1 Operationen für Dictionaries
	- 7.3.2 Ein Dictionary ändern
- 7.4 Projekt: Vokabeltrainer
- 7.5 Übungen
- 7.6 Lösungen zu den Fragen

#### **8 Daten speichern**

- 8.1 Wie werden Daten gespeichert?
	- 8.1.1 Dateien öffnen
	- 8.1.2 Stream-Methoden
	- 8.1.3 Texte speichern und laden
- 8.1.4 Binärdateien und Bytestrings
- 8.1.5 Pfade im Verzeichnisbaum
- 8.2 Projekt: Logbuch

8.3 Datenstrukturen speichern und laden: Das Modul pickle

- 8.3.1 Speichern
- 8.3.2 Laden
- 8.3.3 Laufzeitfehler abfangen: try...except
- 8.4 Projekt: Digitaler Planer
- 8.5 Daten aus dem Internet
- 8.6 Übung: News-Check

#### **9 Textverarbeitung**

- 9.1 Unicode-Nummern für Zeichen
- 9.2 Was sind Escape-Sequenzen?
- 9.3 Operationen für Strings
- 9.4 Projekt: Goethes Wortschatz
- 9.5 Projekt: Tageshöchsttemperatur
	- 9.5.1 Ausblick: Reguläre Ausdrücke
- 9.6 Texte mit variablen Teilen
	- 9.6.1 Platzhalter verwenden
	- 9.6.2 Platzhalter mit Namen
- 9.7 Projekt: Storytelling
- 9.8 Übungen
- 9.9 Lösungen zu den Fragen

#### **10 Grafische Benutzungsoberflächen**

10.1 Widgets

10.2 Das Anwendungsfenster Tk

10.3 Ein Widget einfügen

10.4 Das Aussehen der Widgets gestalten

10.4.1 Die Größe eines Widgets

10.5 Gemeinsame Methoden der Widgets

10.6 Schaltflächen und Eventhandler

10.6.1 Projekt: Motivator

10.7 Das Layout verfeinern

10.8 Widgets zur Texteingabe

10.8.1 Einzeilige Eingabe: Das Entry-Widget

10.8.2 Projekt: Rechner

10.8.3 Mehrzeilige Eingabe: Das Text-Widget

10.8.4 Projekt: Reimen mit Goethe

10.9 Radiobuttons

10.9.1 Projekt: Währungsrechner

10.10 Dialogboxen

10.10.1 Projekt: Texteditor

10.11 Parallele Abläufe: Threads

10.11.1 Ein Experiment: Countdown

10.11.2 Eine Funktion in einem eigenen Thread ausführen

10.12 Übungen

10.13 Lösungen zu den Fragen

#### **11 Grafik programmieren**

11.1 Bilder auf Schaltflächen und Labels

11.1.1 Projekt: Würfelspiel

11.1.2 Projekt: Graustufen

11.2 Die Python Imaging Library (PIL)

11.2.1 Bilder als PIL.Image-Objekte in tkinter-Anwendungen

11.2.2 Projekt: Webcam-Viewer

11.3 Übungen

#### **12 Fehler finden und vermeiden**

- 12.1 Zusicherungen
- 12.2 Tracing
	- 12.2.1 Beispiel: Quicksort
- 12.3 Debugging mit IDLE
	- 12.3.1 Der Debugger der Python-Shell
	- 12.3.2 Das Programm schrittweise durchlaufen
	- 12.3.3 Haltepunkte setzen
- 12.4 Lösungen zu den Fragen

#### **13 Objektorientierte Programmierung**

- 13.1 Klassen und Objekte
	- 13.1.1 Was ist Objektorientierung?
	- 13.1.2 Klassen entwerfen und grafisch darstellen UML
	- 13.1.3 Definition einer Klasse
	- 13.1.4 Objekte einer Klasse erzeugen: Instanziierung
	- 13.1.5 Auf Attribute zugreifen
	- 13.1.6 Methoden aufrufen
- 13.1.7 Objekte mit variablen Anfangswerten
- 13.1.8 Metaphern in der Programmierung
- 13.2 Projekt: Geld
- 13.3 Operatoren überladen Polymorphie
	- 13.3.1 Magische Methoden
- 13.4 Projekt: Abrechnung
- 13.5 Vererbung
- 13.6 Übungen
- 13.7 Lösungen zu den Fragen

#### **14 Professionelle Software-Entwicklung**

- 14.1 Die Laufzeit von Programmen
	- 14.1.1 Schnelles Sortieren Quicksort versus Straight **Selection**
	- 14.1.2 Performance-Analyse mit dem Profiler
- 14.2 Agile Software-Entwicklung
	- 14.2.1 Software Engineering
	- 14.2.2 Einige Grundideen der agilen Software-Entwicklung
- 14.3 Projekt: Digitales Notizbuch
- 14.4 Test Driven Development mit doctest
- 14.5 Programmieren als Hobby und Beruf
- 14.6 Übung: Ticketbuchung

#### **Stichwortverzeichnis**

# **Einleitung**

### <span id="page-19-1"></span><span id="page-19-0"></span>**E.1 Programmieren lernen in 14 Tagen**

Mit diesem Buch haben Sie sich für einen einfachen, praktischen und fundierten Einstieg in die Welt der Programmierung entschieden. Sie lernen ohne unnötigen Ballast alles, was Sie wissen müssen, um Python effektiv für Projekte in Ihrem Berufs- und Interessensgebiet einzusetzen.

Wenn Sie Zeit genug haben, können Sie jeden Tag ein neues Kapitel durcharbeiten und so innerhalb von zwei Wochen Programmieren lernen. Alle Erklärungen sind leicht verständlich formuliert und setzen keine Vorkenntnisse voraus. Am besten lesen Sie das Buch neben der Computer-Tastatur und probieren die Programmbeispiele und Übungen gleich aus. Sie werden schnell erste Erfolge erzielen und Freude an der Programmierung finden.

# <span id="page-19-2"></span>**E.2 Der Aufbau des Buchs**

Das Buch beginnt mit den Grundlagen: Installation von Python, Nutzung der Entwicklungsumgebung und Formulierung einfacher Anweisungen. Die Kapitel bauen aufeinander auf. Sie lernen Schritt für Schritt, wie man Daten lädt, verarbeitet und speichert und erhalten eine Einführung in die Verwendung von Funktionen und Modulen, objektorientierte Programmierung und die Gestaltung von grafischen Benutzungsoberflächen. Das letzte Kapitel schließlich gibt einen Einblick in fortgeschrittene Techniken (z.B. das Aufspüren von Schwachstellen im Programm mit einer Performance-Analyse) und zeigt Ihnen einige

Möglichkeiten, wie Sie nach dem Schnelleinstieg Ihre Programmierkenntnisse weiterentwickeln können.

Gelegentlich stoßen Sie auf Zwischenfragen. Sie sind als kleine Lernaktivierung gedacht und werden am Ende des Kapitels beantwortet. Ihr Tagespensum schließt mit praktischen Programmier-Übungen, in denen Sie Ihr neu gewonnenes Wissen vertiefen können. Die Sterne neben den Übungen geben einen Hinweis auf die Schwierigkeit. Dabei sind Übungen mit zwei bis drei Sternen für Leserinnen und Leser gedacht, die eine besondere Herausforderung suchen. Die Lösungen zu diesen Übungen, die relativ viel Programmtext enthalten, sowie ein Glossar mit den wichtigsten Fachbegriffen stehen Ihnen auf der Website des Verlags zum Download zur Verfügung. Mehr dazu im übernächsten Abschnitt.

Am Ende des Buchs finden Sie ein Stichwortverzeichnis, das Ihnen hilft, bestimmte Themen im Buch schneller zu finden.

# <span id="page-20-0"></span>**E.3 Achten Sie auf den Schrifttyp!**

In diesem Buch hat der Schrifttyp eine Bedeutung. Das soll das Lesen erleichtern. Alle Programmtexte oder Teile von Programmtexten (wie z.B. Variablennamen) sind in einer nichtproportionalen Schrift (Monotype-Schrift) gesetzt.

#### **Beispiel:**

П. Die Variable name hat den Wert 'Jessy'.

In einigen Passagen der Programmtexte kommen kursiv gesetzte Monotype-Texte vor, die als Platzhalter gemeint sind. In einem Programm würde man den Platzhalter durch einen anderen, in den Zusammenhang passenden Text ersetzen.

#### **Beispiel:**

Bei

H.

```
stream = open(datainame)
```
sind stream und dateiname Platzhalter.

### <span id="page-21-0"></span>**E.4 Programmtexte und Lösungen zum Download**

Das Buch enthält viele kleine Beispielprogramme. Sie sind als »Starterprojekte« gedacht und sollen Sie ermuntern, den Code weiterzuentwickeln und selbst etwas Neues auszuprobieren.

Der Code aller Beispielprogramme, die Lösungen zu den Übungen sowie ein Glossar stehen Ihnen auf der Webseite des Verlags unter [www.mitp.de/0328](http://www.mitp.de/0328) zum Download zur Verfügung.

# <span id="page-21-1"></span>**E.5 Fragen und Feedback**

Unsere Verlagsprodukte werden mit großer Sorgfalt erstellt. Sollten Sie trotzdem einen Fehler bemerken oder eine andere Anmerkung zum Buch haben, freuen wir uns über eine direkte Rückmeldung an [lektorat@mitp.de.](mailto:lektorat%40mitp.de?subject=)

Falls es zu diesem Buch bereits eine Errata-Liste gibt, finden Sie diese unter [www.mitp.de/0328](http://www.mitp.de/0328) im Reiter Downloads.

Wir wünschen Ihnen viel Erfolg und Spaß bei der Programmierung mit Python!

Michael Weigend und das mitp-Lektorat

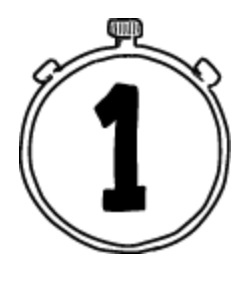

# <span id="page-22-0"></span>**Willkommen zu Python!**

Dieses Kapitel hilft Ihnen bei den ersten Schritten im Umgang mit einer der erfolgreichsten und faszinierendsten Programmiersprachen unserer Zeit. Python ist erfolgreich, weil es in praktisch allen Wissensbereichen eingesetzt wird: Naturwissenschaft, Technik, Mathematik, Musik und Kunst. Viele Menschen finden Python faszinierend, weil das Programmieren mit Python das Denken beflügelt. Mit Python können Sie digitale Modelle entwickeln und Problemlösungen elegant und verständlich formulieren.

Nach einer kurzen Einführung in einige wichtige Grundbegriffe der Informatik erfahren Sie, wie man Python installiert. Sie arbeiten praktisch an der Tastatur, probieren Anweisungen aus und lernen dabei, was Ausdrücke, Zuweisungen und Variablen sind.

# <span id="page-22-1"></span>**1.1 Die Programmiersprache Python**

Im Unterschied zu »natürlichen« Sprachen wie Deutsch oder Englisch, die sich über Jahrhunderte entwickelt haben, sind Programmiersprachen »künstliche« Sprachen. Sie wurden von Fachleuten designt und sind speziell auf die Formulierung von Algorithmen zugeschnitten.

Die ersten höheren Programmiersprachen (z.B. Fortran, Cobol und Lisp) wurden in den 1950er Jahren entwickelt. Heute (im Jahre 2021) listet Wikipedia 358 Programmiersprachen auf.

Die erste Python-Version wurde 1990 von dem niederländischen Informatiker Guido van Rossum veröffentlicht. Der Name der Sprache soll an die englische Comedy-Gruppe Monty Python erinnern. Seit 2001 wird Python von der Python Software Foundation (PSF) gepflegt, kontrolliert und verbreitet [\(www.python.org\)](http://www.python.org/).

Viele digitale Produkte, die Sie aus dem Alltag kennen, basieren auf Python, z.B. Google Maps, YouTube und Instagram. Im PYPL-Index (Popularity of Programming Language Index) wird die Beliebtheit einer Programmiersprache danach gemessen, wie oft bei Google nach einem Sprach-Tutorial gesucht wird. Demnach ist Python (im Jahre 2021) mit Abstand die populärste Programmiersprache.

Warum ist Python unter Programmierern so beliebt?

- Mit Python kann man sehr kurze Programmtexte schreiben. Das verbessert die Verständlichkeit eines Programms, erleichtert die Fehlersuche und verkürzt die Entwicklungszeit.
- Python ist leicht zu lernen, da vertraute Schreibweisen verwendet werden, die man z.B. schon aus der Mathematik kennt.
- Python unterstützt unterschiedliche Programmierstile (»Paradigmen«).
- Zu Python gibt es viele frei verfügbare Erweiterungen (sogenannte Module) für spezielle Anwendungsbereiche wie etwa Grafik, Astronomie, Mathematik, Spracherkennung, Quantencomputer und künstliche Intelligenz.

# <span id="page-24-0"></span>**1.2 Was ist ein Algorithmus?**

In der Informatik versteht man unter einem Algorithmus eine präzise Anleitung zur Lösung einer Aufgabe. Ein Algorithmus besteht aus einer Folge von einzelnen Anweisungen, die so genau und eindeutig formuliert sind, dass sie auch von einem völlig Unkundigen rein mechanisch ausgeführt werden können. Algorithmen, die man aus dem Alltag kennt, sind z.B.

- ein Kochrezept,
- eine Anleitung zum Zusammenbau eines Regals,
- eine Gebrauchsanweisung.

Ein Computerprogramm ist ein Algorithmus, der in einer Programmiersprache geschrieben worden ist und von einem Computer »verstanden« und ausgeführt werden kann.

### <span id="page-24-1"></span>**1.3 Syntax und Semantik**

Eine Programmiersprache ist – wie jede Sprache – durch Syntax und Semantik definiert. Die Syntax legt fest, welche Folgen von Zeichen ein gültiger Programmtext in der jeweiligen Sprache sind.

Zum Beispiel ist

```
print['Hallo']
```
kein gültiger Python-Programmtext, weil die Python-Syntax vorschreibt, dass nach dem Wort print eine runde Klammer folgen muss.

Dagegen ist die Zeichenfolge

```
print('Hallo')
```
ein syntaktisch korrektes Python-Programm. Die Syntax sagt aber nichts darüber aus, welche Wirkung dieses Mini-Programm hat. Die Bedeutung eines Programmtextes wird in der Semantik definiert. Bei diesem Beispiel besagt die Semantik, dass auf dem Bildschirm das Wort Hallo ausgegeben wird.

Bei einem Programmtext ist die Semantik eindeutig. Dagegen kann ein Text in einer natürlichen Sprache mehrdeutig sein.

#### **Frage: Semantik im Alltag**

Inwiefern ist der Satz »Schau nach vorne!« semantisch nicht eindeutig?

# <span id="page-25-0"></span>**1.4 Interpreter und Compiler**

Python ist eine sogenannte höhere Programmiersprache. Das bedeutet, dass Besonderheiten des Computers, auf dem das Programm laufen soll, nicht beachtet werden müssen. Ein Python-Programm läuft praktisch auf jedem Computer und unter jedem gängigen Betriebssystem. Eine höhere Programmiersprache ist für Menschen gemacht und ermöglicht es, gut verständliche Programmtexte zu schreiben.

Einen Programmtext, der in einer höheren Programmiersprache geschrieben ist, nennt man Quelltext (auf Englisch source code). Damit der Quelltext vom Computer abgearbeitet werden kann, muss er in eine »maschinennahe Sprache« übersetzt werden. Dazu gibt es zwei unterschiedliche Methoden:

• Ein Compiler übersetzt einen kompletten Programmtext und erzeugt eine direkt ausführbare (executable)

Programmdatei, die vom Betriebssystem geladen und gestartet werden kann.

• Ein *Interpreter* liest jede Anweisung eines Programmtextes einzeln und führt sie über das Betriebssystem direkt aus. Wenn ein Programm gestartet werden soll, muss zuerst der Interpreter aufgerufen werden.

Python ist eine interpretative Programmiersprache. Das hat den Vorteil, dass ein Python-Programm auf jeder Plattform funktioniert. Voraussetzung ist allerdings, dass auf dem Computer ein Python-Interpreter installiert ist. Das Betriebssystem allein ist nicht in der Lage, das Python-Programm auszuführen.

# <span id="page-26-0"></span>**1.5 Python installieren**

Python ist völlig kostenlos und wird für Microsoft Windows, Linux/Unix und macOS angeboten.

Sämtliche Software, die Sie für die Arbeit mit Python benötigen, ist frei und kann von der Python-Homepage <http://www.python.org/download> heruntergeladen werden. Dieses Buch bezieht sich auf Version 3.9, die im Oktober 2020 herauskam. Falls Sie eine neuere Version installieren, werden aber dennoch alle Programme, die in diesem Buch beschrieben werden, funktionieren.

#### **Windows**

Auf der Download-Seite <http://www.python.org/download> werden Installationsdateien angeboten, die zu Ihrem System passen.

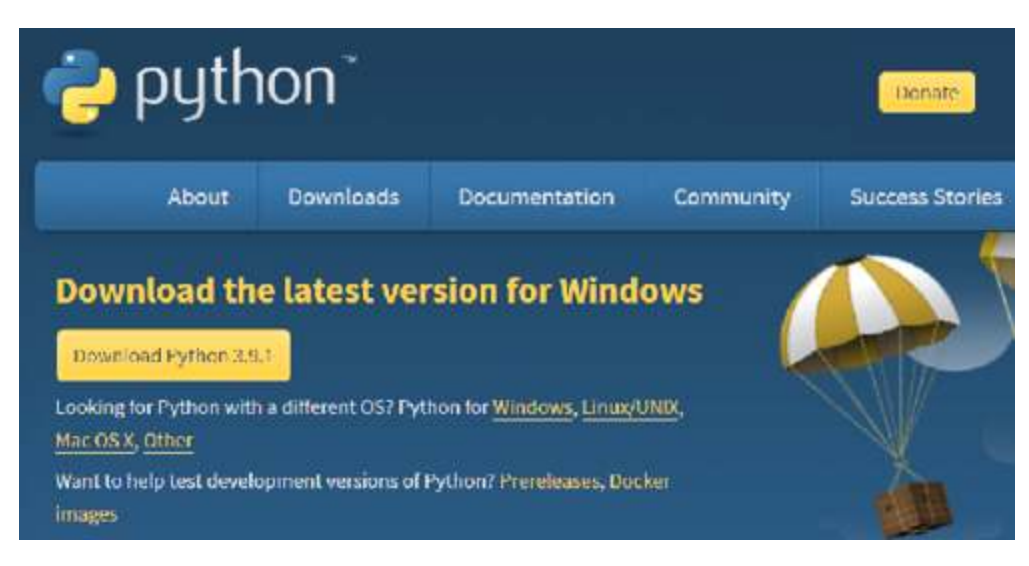

**Abb. 1.1:** Download-Seite von Python

Klicken Sie auf die Schaltfläche oben links mit der aktuellen Version von Python 3.

Laden Sie das Installationsprogramm herunter und starten Sie es. Achten Sie darauf, dass im Rahmen der Installation das Verzeichnis mit dem Python-Interpreter dem Systempfad (PATH) hinzugefügt wird (siehe [Abbildung 1.2](#page-28-0)). Damit ist sichergestellt, dass das Betriebssystem den Python-Interpreter findet, wenn Sie im Konsolenfenster (Eingabeaufforderung) den Befehl python eingeben. Schließlich klicken Sie auf Install Now.

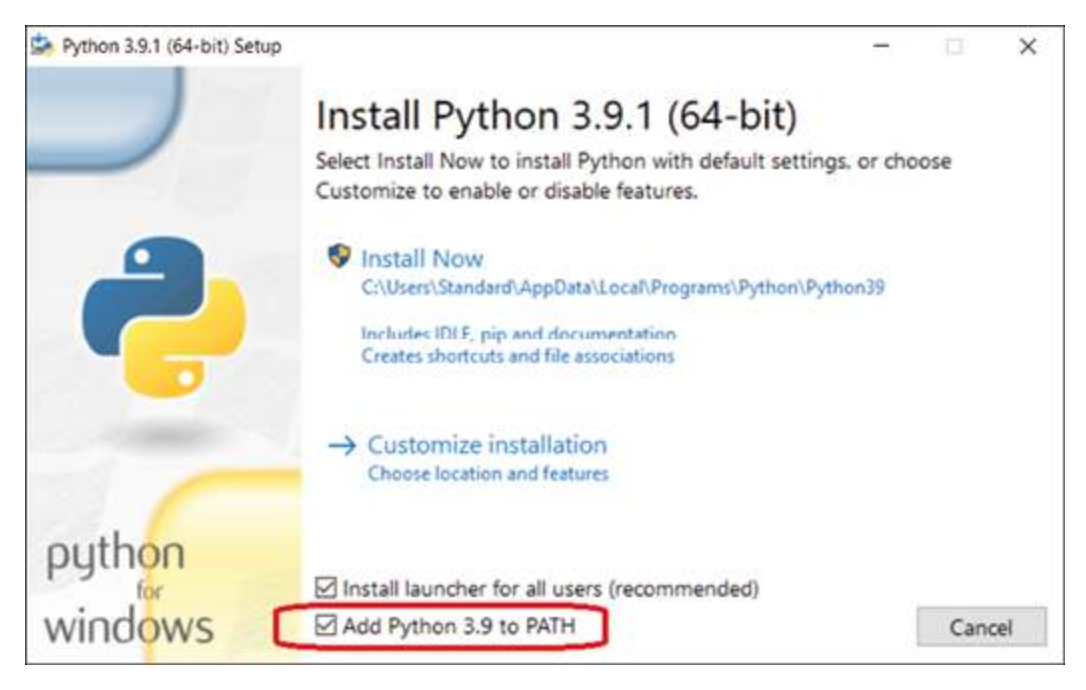

**Abb. 1.2:** Installation von Python unter Windows

#### <span id="page-28-0"></span>**Linux**

Auf Linux-Systemen ist Python in der Regel bereits installiert. Prüfen Sie, welche Version vorliegt, indem Sie in einem Konsolenfenster auf der Kommandozeile den Befehl python –V eingeben.

\$ python –V Python 3.9.0

Wenn Sie keine Version von Python 3 vorfinden, müssen Sie sie nachinstallieren. Verwenden Sie am besten das Advanced Packaging Tool (APT):

```
$ sudo apt-get install python3.9
```
#### **macOS**

Wie auf Linux-Systemen ist auch auf Apple-Computern Python in der Regel bereits installiert. Um das nachzuprüfen, öffnen Sie auf Ihrem Mac ein Terminal-Fenster

(Programme|Dienstprogramme|Terminal) und geben folgenden Befehl ein:

python -V

Wenn Sie keine Version von Python 3 vorfinden, besuchen Sie die Python-Website, laden eine zu Ihrem System passende Installer-Datei herunter und führen sie aus.

# <span id="page-29-0"></span>**1.6 Python im interaktiven Modus**

Wenn Sie Python heruntergeladen und installiert haben, befinden sich auf Ihrem Computer folgende Komponenten:

- Der Python Interpreter,
- die Entwicklungsumgebung IDLE (Integrated Development and Learning Environment),
- eine ausführliche Dokumentation.
- Hilfsprogramme.

Sie können den Python-Interpreter in einer Konsole (Shell) direkt aufrufen, um dann einzelne Python-Befehle auszuprobieren. Auf einem Windows-Rechner öffnen Sie eine Konsole z.B. auf folgende Weise: Geben Sie im Suchfeld unten links den Befehl cmd ein und drücken Sie die Taste **Enter** . Es erscheint ein Anwendungsfenster mit dem Titel Eingabeaufforderung ungefähr wie in Abbildung 1.3.

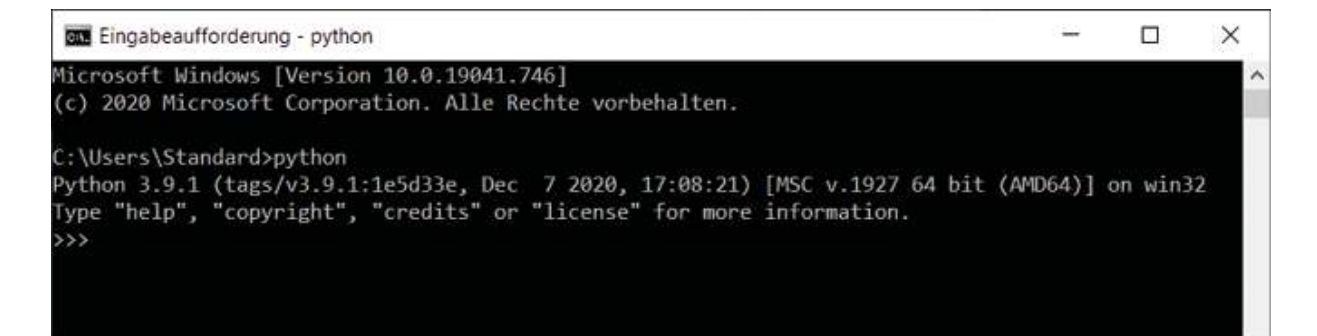